## **DRILL THROUGH IN BIRT CUSTOMIZED AS PER REPORT SERVER**

Let's take example of 2 reports.

- 1. PCI Number of Hops Details  $\rightarrow$  Parent Report
- 2. PCI Number of Hops Details  $2 \rightarrow$  Child Report

So, we need to create Hyperlink in #1 so that we can open #2 based on parameters passed from #1 to #2.

In order to do so go to #1 select the data binding of the column on which you need to set the hyperlink and choose the property "Hyperlink" from properties bar.

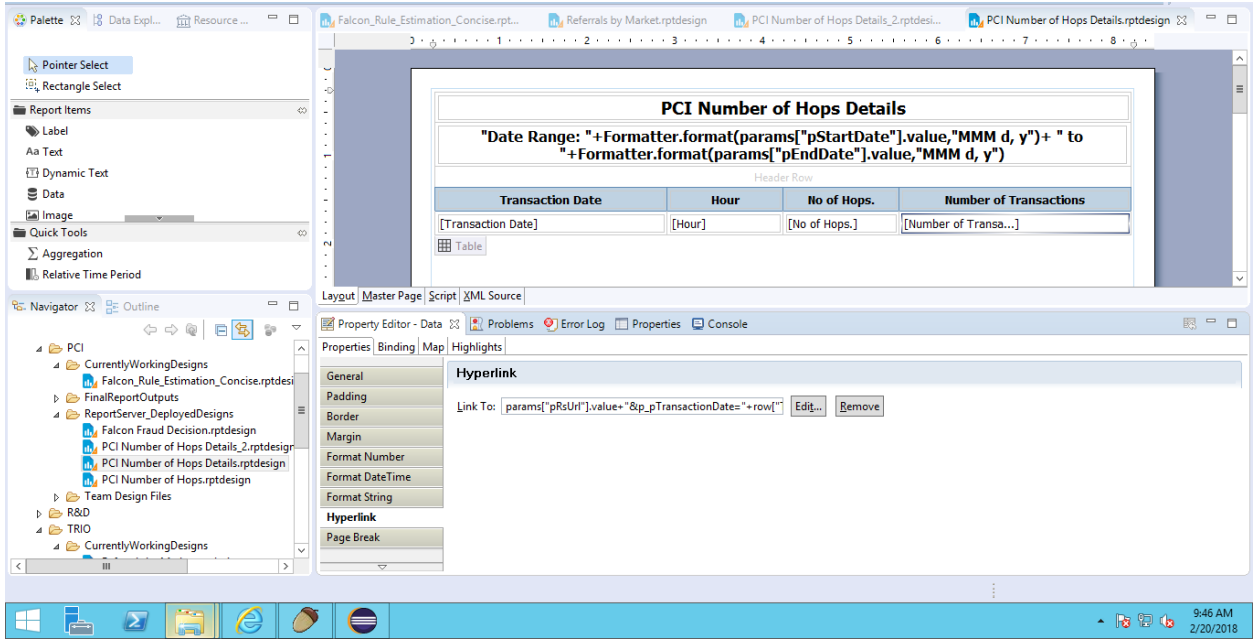

Here we need to click on edit, following screen will be shown.

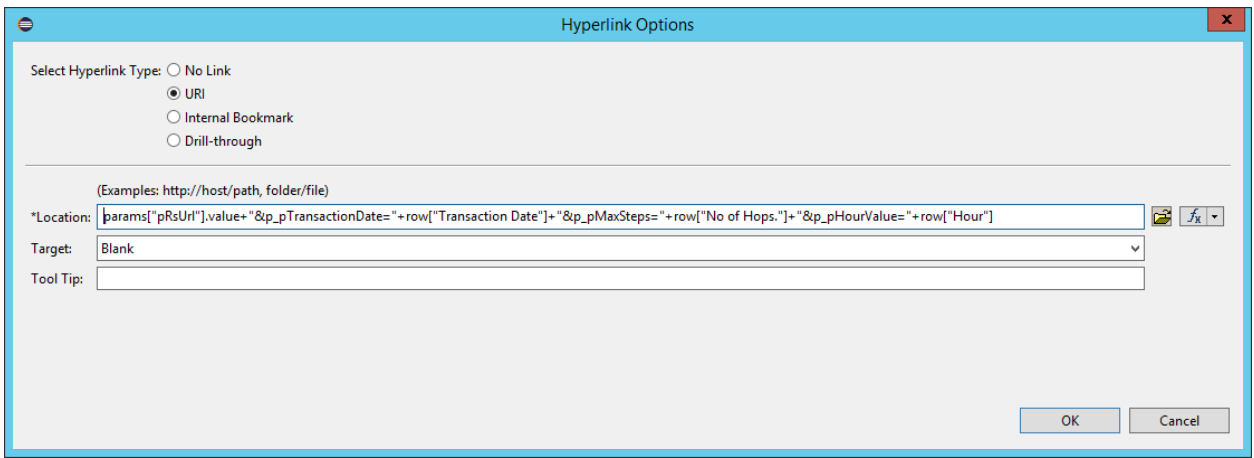

You have to then select URI and then after location there is fx symbol. Click on that. Once you click on it you will get an expression builder. Now this is the most important thing to do.

You should create a parameter named "pRsUrl" (String, Textbox) in the Parent report i.e. #1 from which you want to open the child report i.e. #2.

The url along with all necessary configuration needed for these set of reports in this parameter should be passed on reportserver. If your child report does not need any parameter value from parent report you are done. Just add

params ["pRsUrl"].value as expression and you are done.

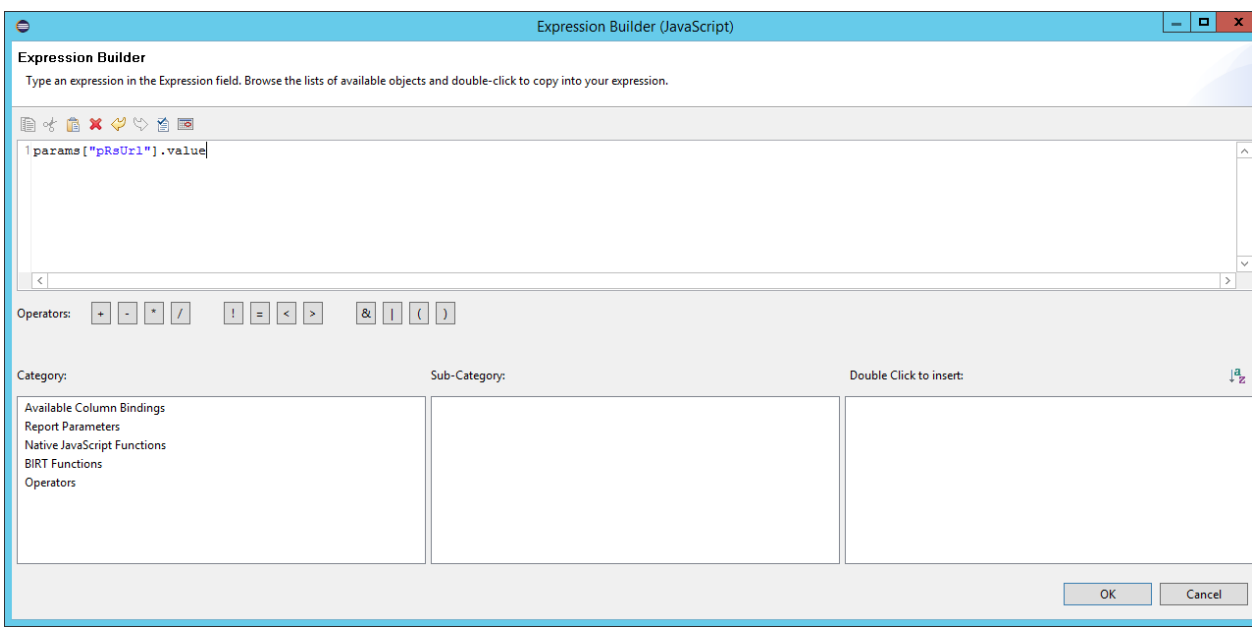

If you need to pass on parameter then you need to do some changes here.

Like in my report I have to pass 3 params from Parent to child. So url becomes

params["pRsUrl"].value+"&p\_pTransactionDate="+row["Transaction Date"]+"&p\_pMaxSteps="+row["No of Hops."]+"&p\_pHourValue="+row["Hour"]

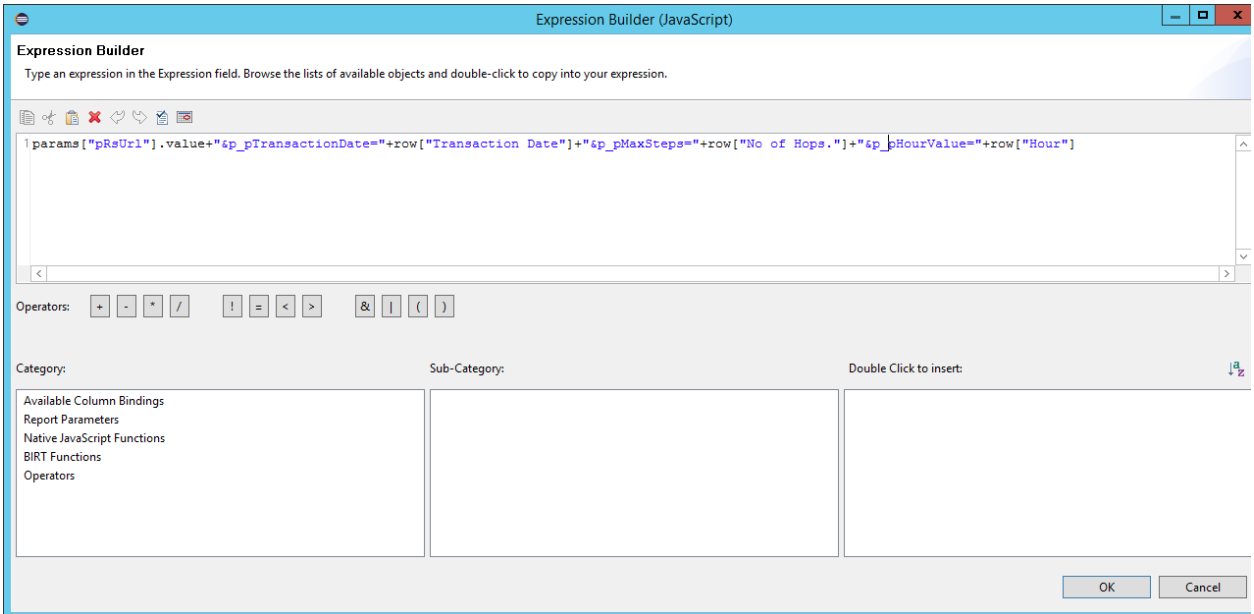

Now here pTransactionDate, pMaxSteps & pHourValue are parameters of my Child report i.e. #2 and row["Transaction Date"], row["No of Hops."] & row["Hour"] are values from #1 which I want to pass to my child report.

We just have to append **"&p\_" to child parameters and create a URL.**

Once this is done please place both report in report drop off folder.